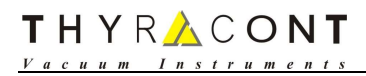

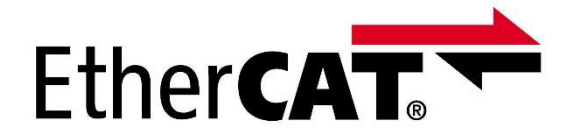

# Smartline Vacuum Transmitter EtherCAT Communication Manual

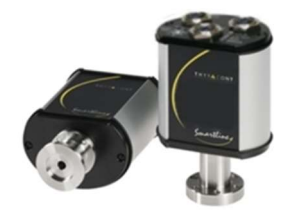

VSL5XE / VCL5XE

Version: 1.6 (only valid for VSL5XE, VCL5XE) Release: Juni 25, 2021 Copyright: © 2021 Thyracont Vacuum Instruments GmbH

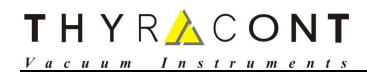

#### Content

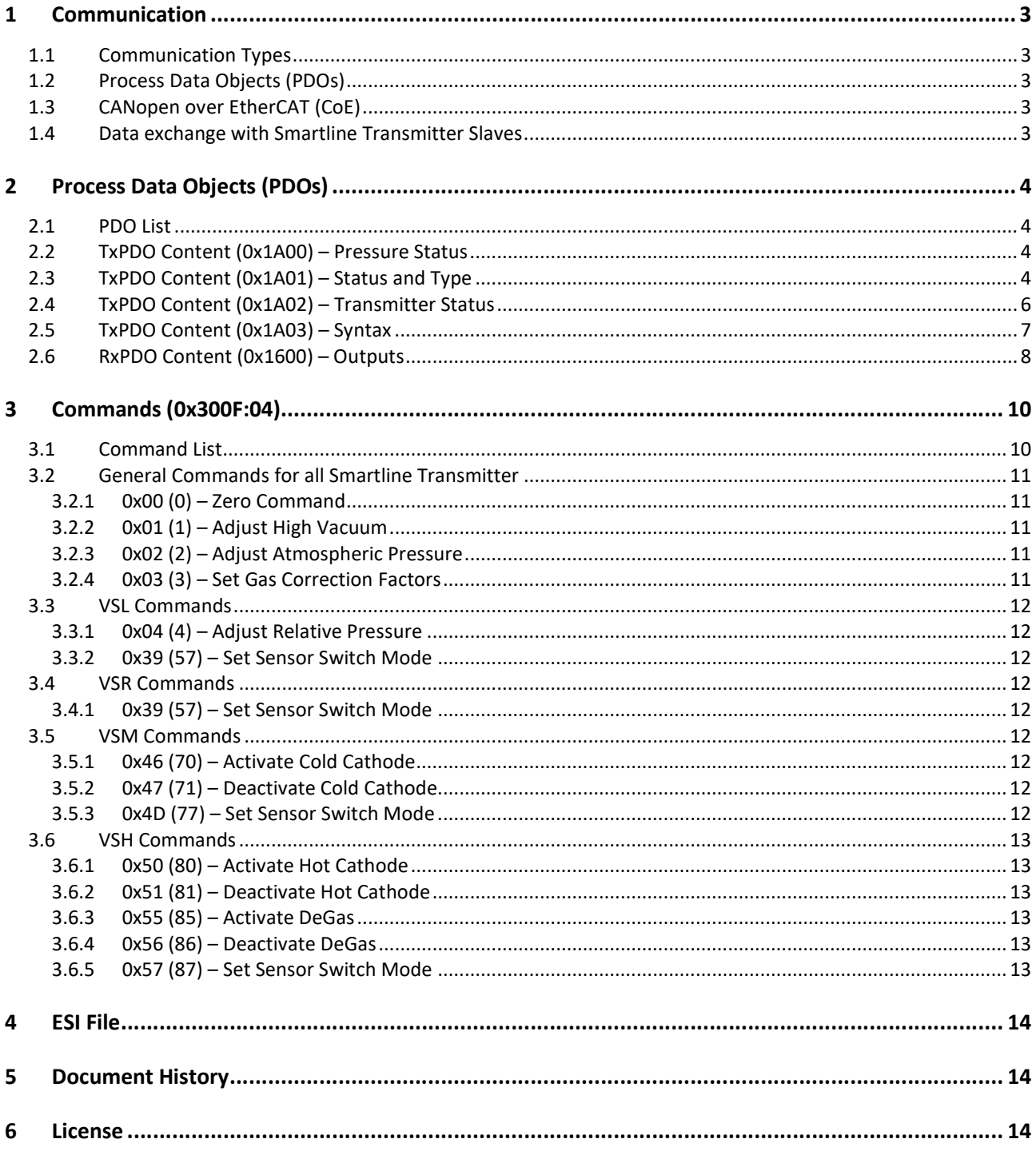

## 1 Communication

## 1.1 Communication Types

All Smartline Transmitter support the following communication type:

Process Data Communication (PDO)

## 1.2 Process Data Objects (PDOs)

Process Data Objects (PDOs) are used to transfer data within a cyclic communication between salve and master. Reception PDOs (RxPDOs) are used to receive data and transmission PDOs (TxPDOs) to transmit data.

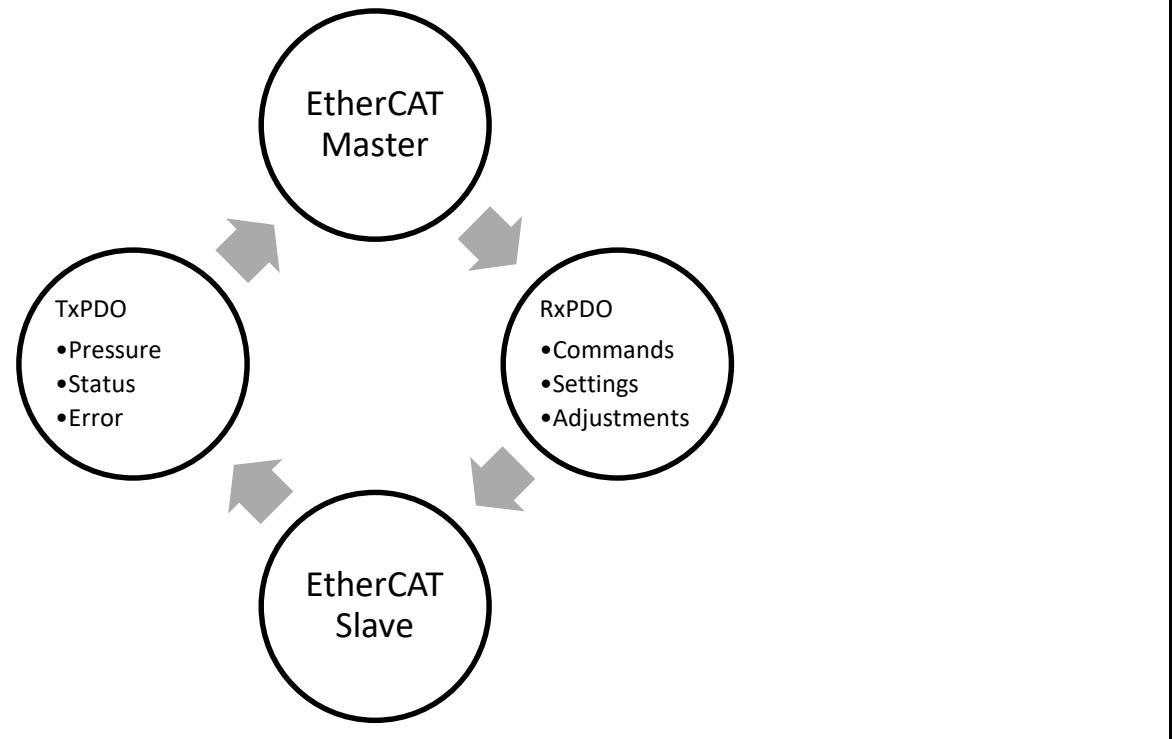

## 1.3 CANopen over EtherCAT (CoE)

The Object Dictionary can be accessed by a Master via acyclic SDO services or from the device description from ESI file. Both Master and Slave need to exchange data cyclically. For this reason, CoE protocol allows to configure a specific subset of the Objects defined in the Object Dictionary as Process Data. The Process Data are not a second source of information for the Slave device: they are simply a subset of the Objects provided by the Slave which are exchanged with a preferred cyclic channel and the values are copied directly from the EtherCAT frame to the local variable in the Slave's firmware and vice-versa instead of processed by the mailbox.

## 1.4 Data exchange with Smartline Transmitter Slaves

The Objects with Index 0x200F and Index 0x300F are defined as Input Data respectively Output Data. These Objects are mapped as Process Data Objects (PDOs) for cyclic data exchange.

# 2 Process Data Objects (PDOs)

## 2.1 PDO List

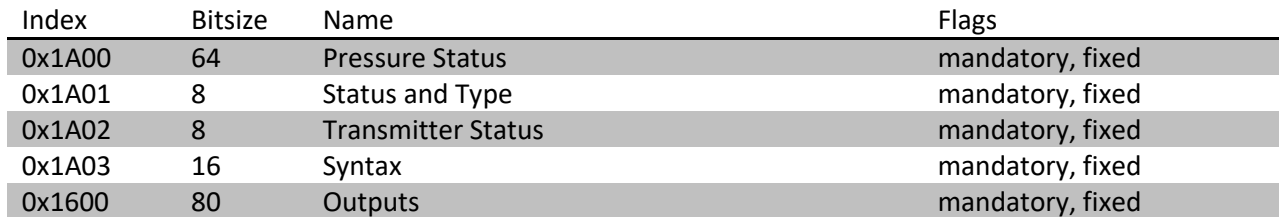

## 2.2 TxPDO Content (0x1A00) – Pressure Status

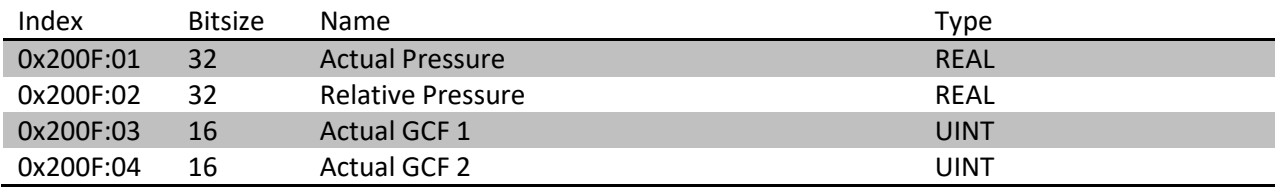

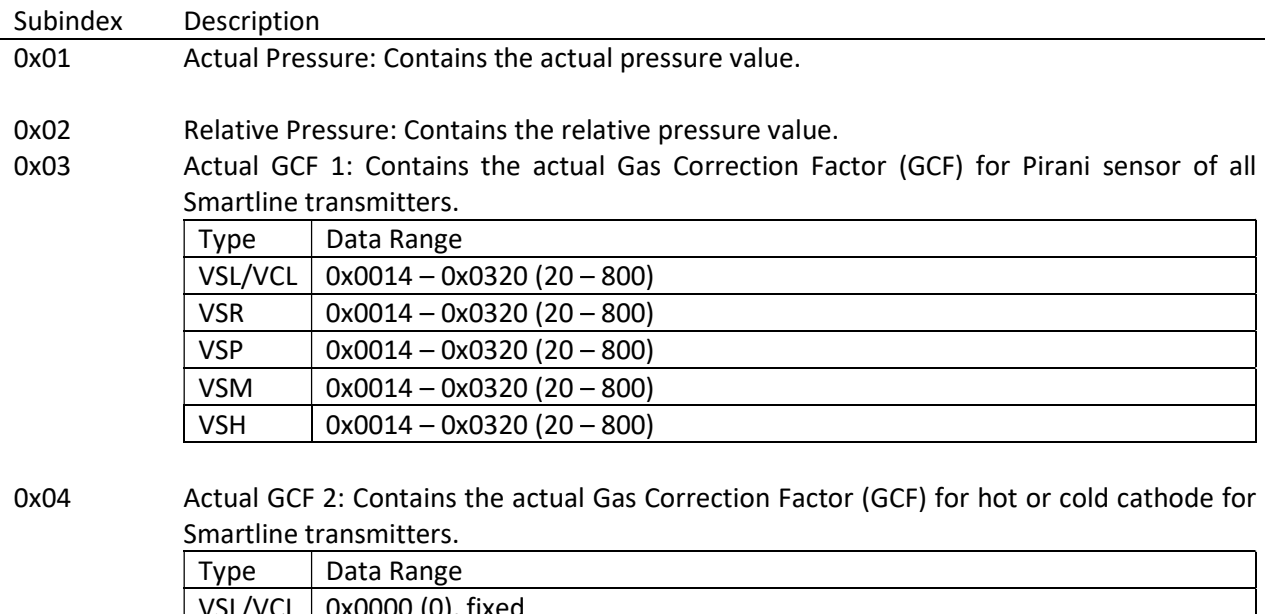

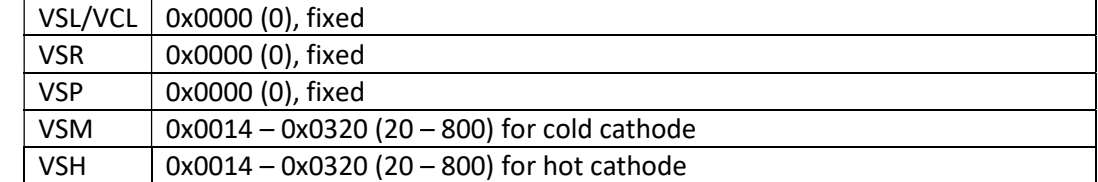

# 2.3 TxPDO Content (0x1A01) – Status and Type

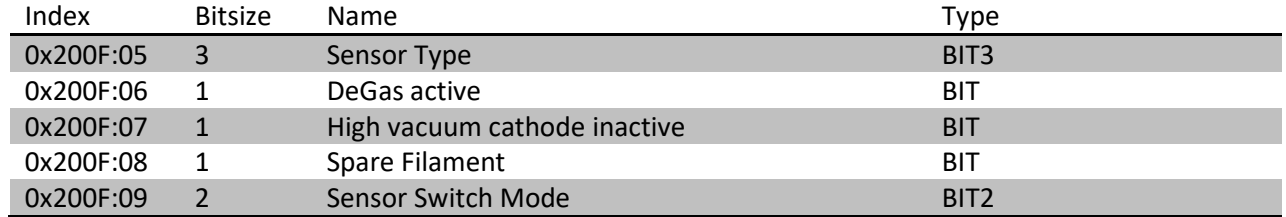

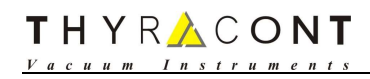

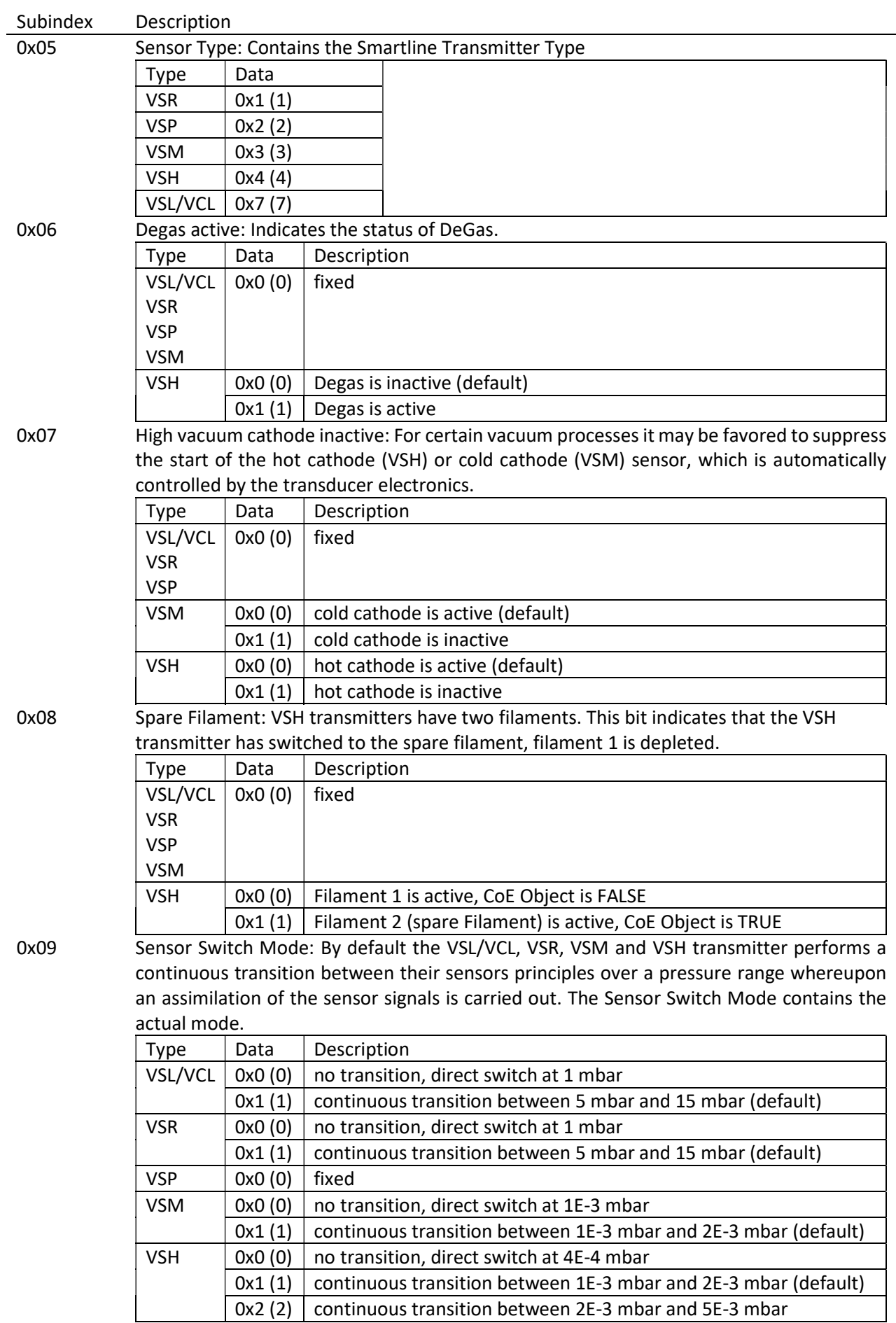

# 2.4 TxPDO Content (0x1A02) – Transmitter Status

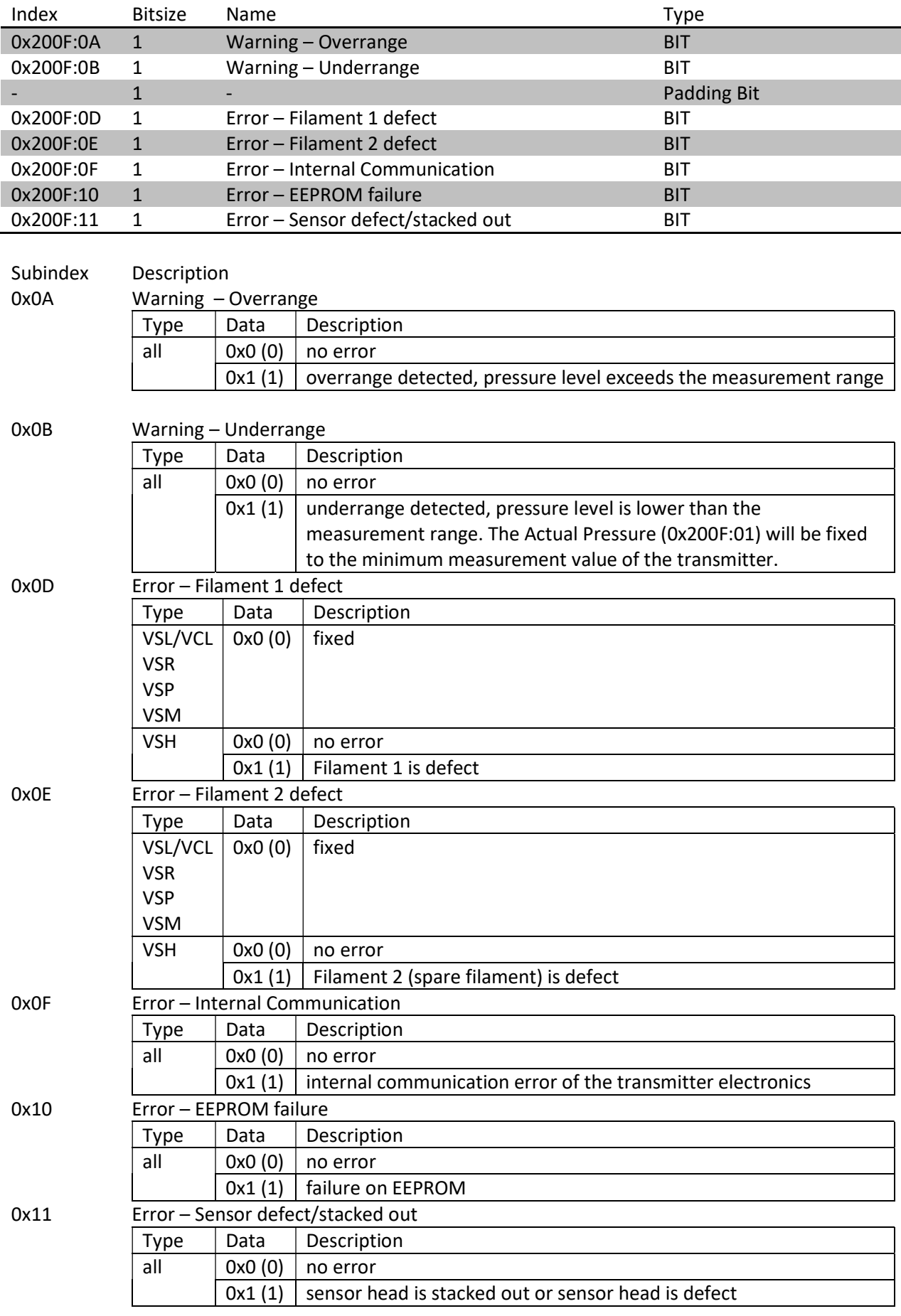

# 2.5 TxPDO Content (0x1A03) – Syntax

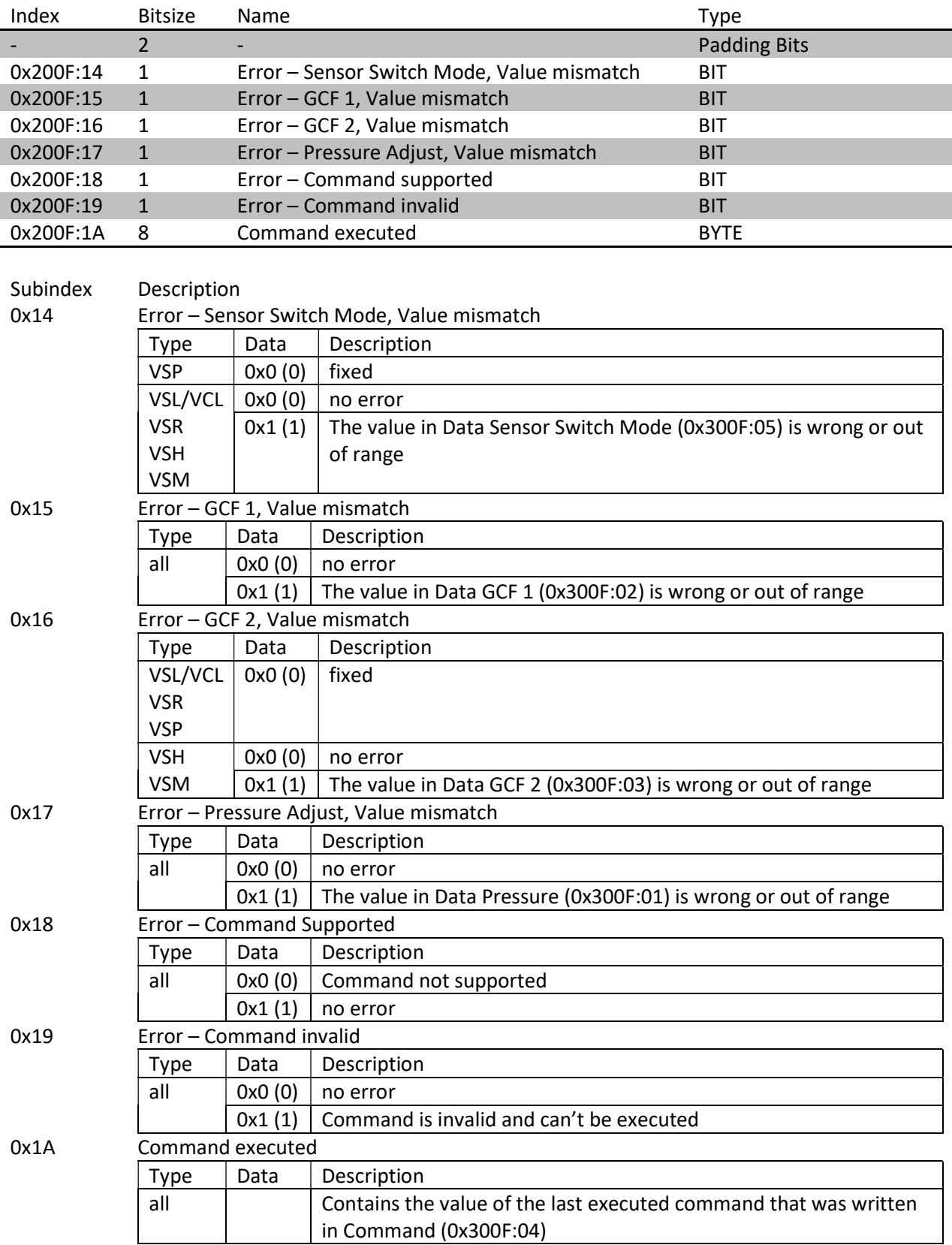

# 2.6 RxPDO Content (0x1600) – Outputs

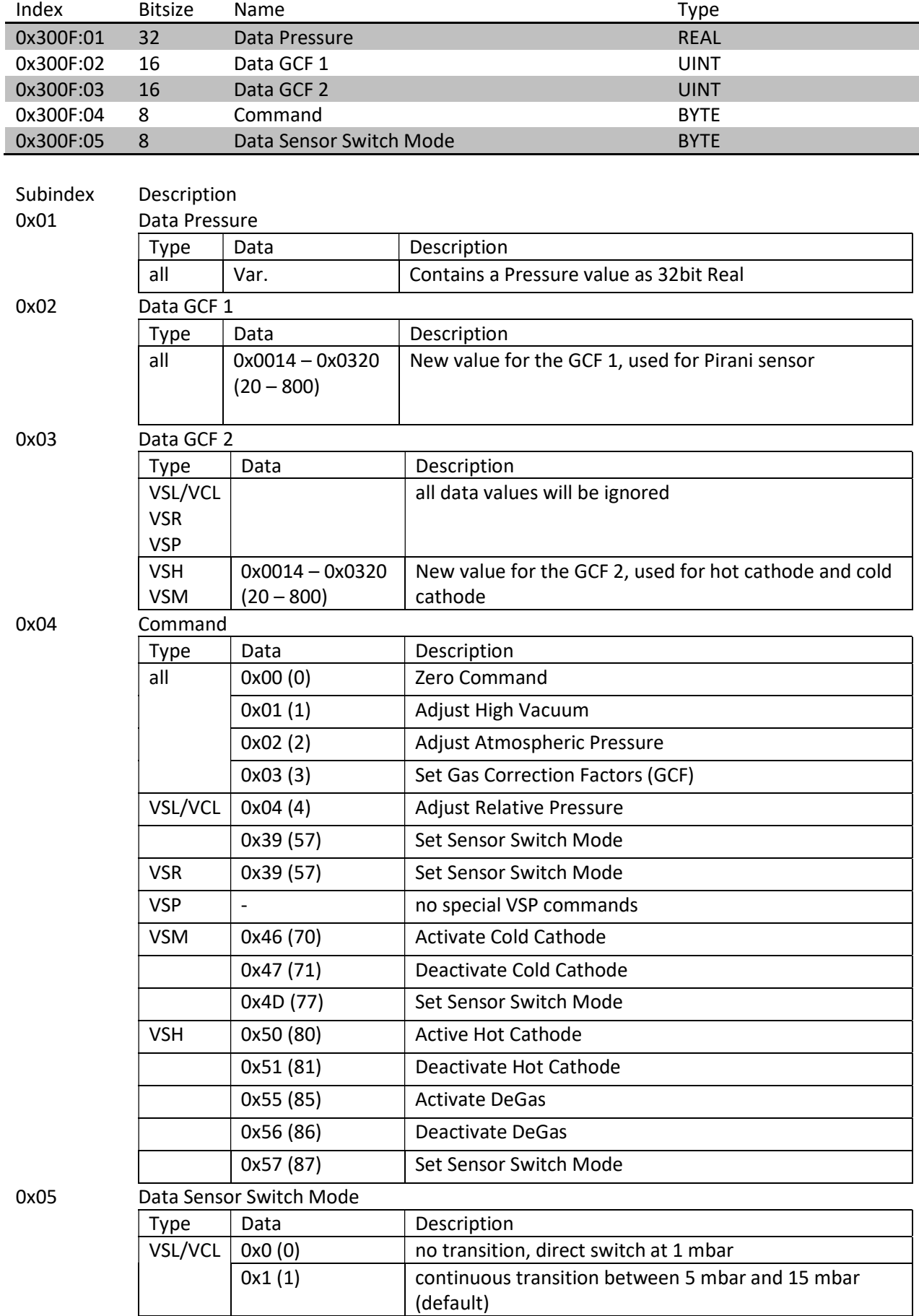

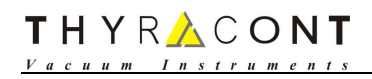

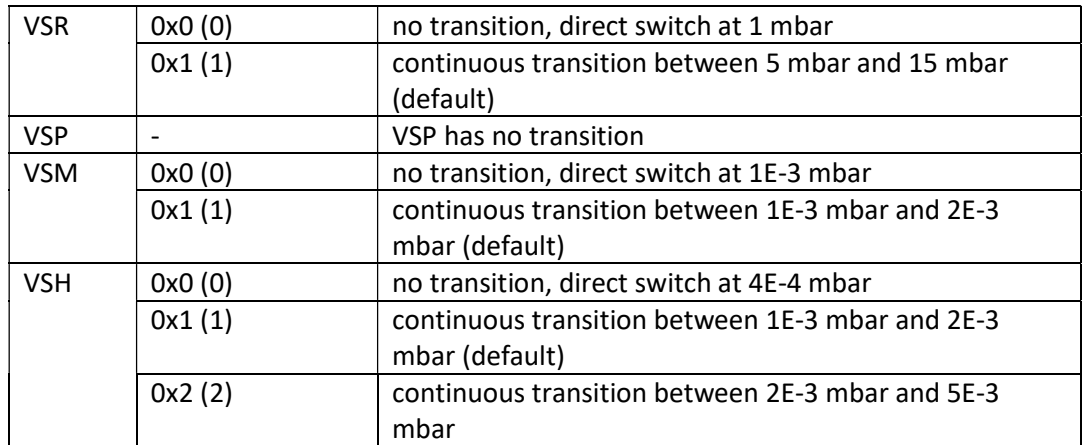

# 3 Commands (0x300F:04)

## 3.1 Command List

All commands are separated into two groups:

- General Commands, that are valid for all Smartline transmitter
- Commands, that are valid only for a specific transmitter

Rules for commands:

- Each command will be executed only once.
- Always the last executed command will be written into Command executed (0x200F:1A)

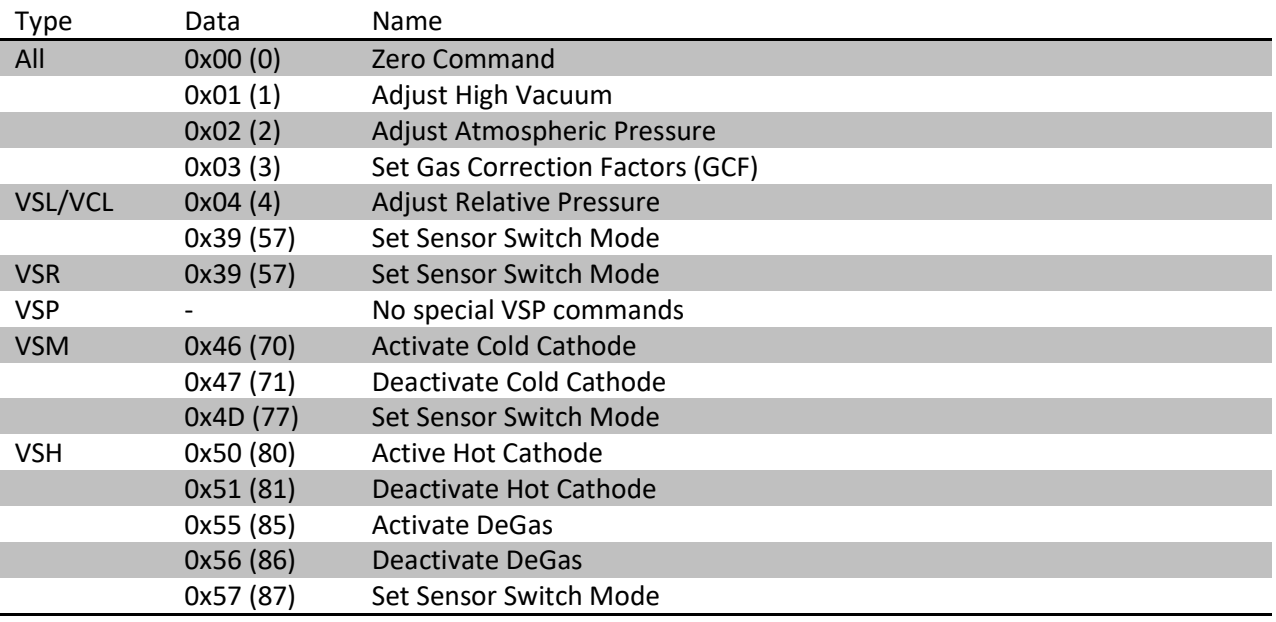

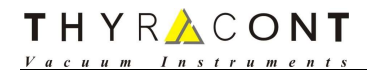

## 3.2 General Commands for all Smartline Transmitter

#### 3.2.1 0x00 (0) – Zero Command

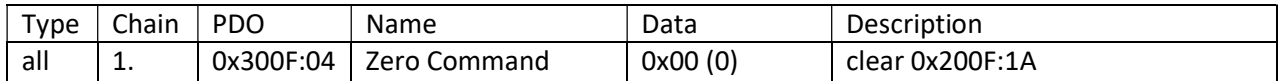

#### 3.2.2 0x01 (1) – Adjust High Vacuum

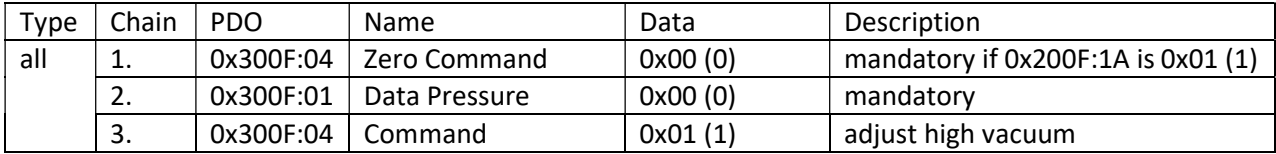

#### 3.2.3 0x02 (2) – Adjust Atmospheric Pressure

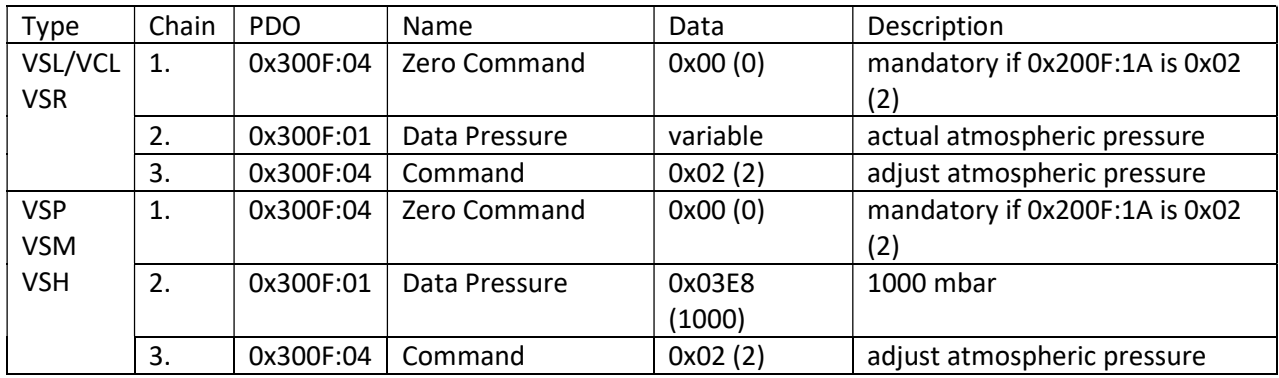

#### 3.2.4 0x03 (3) – Set Gas Correction Factors

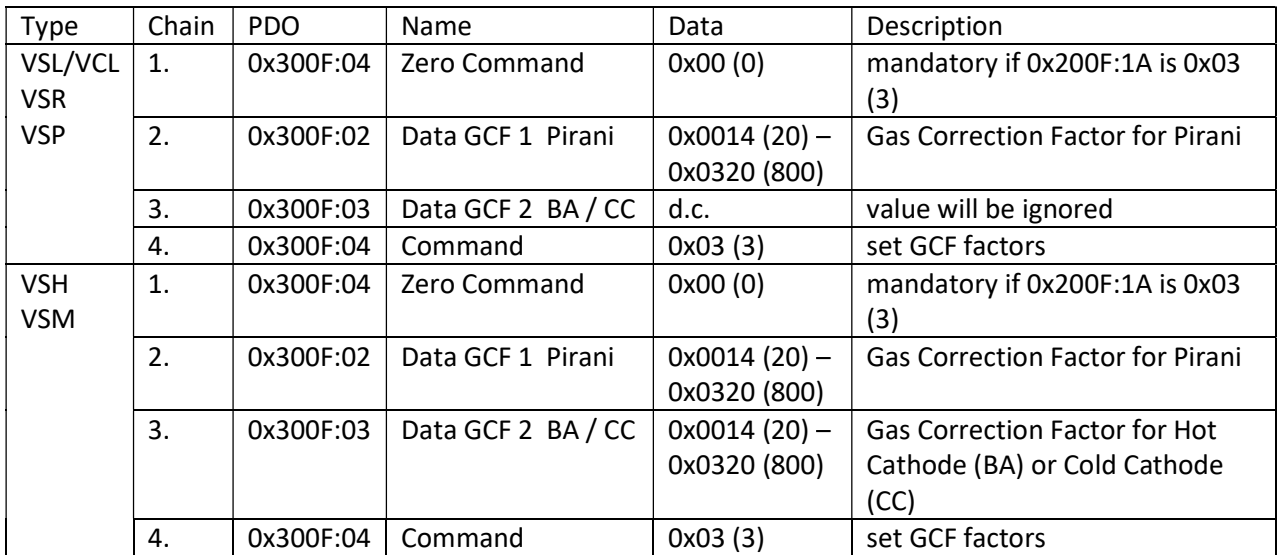

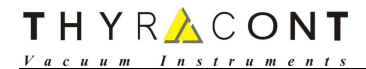

## 3.3 VSL/VCL Commands

#### 3.3.1 0x04 (4) – Adjust Relative Pressure

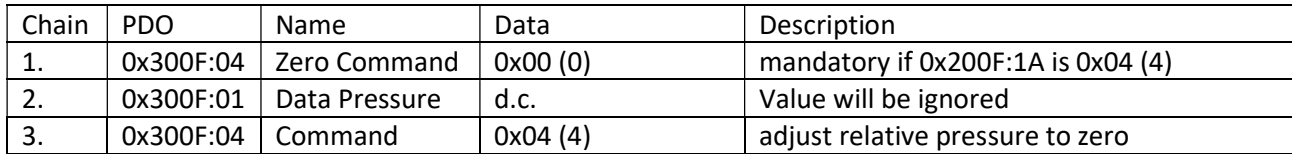

#### 3.3.2 0x39 (57) – Set Sensor Switch Mode

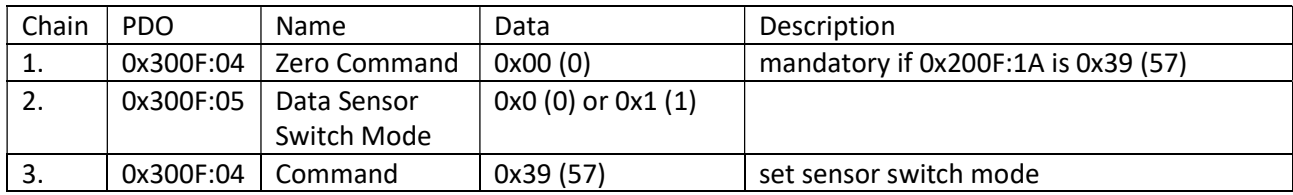

#### 3.4 VSR Commands

### 3.4.1 0x39 (57) – Set Sensor Switch Mode

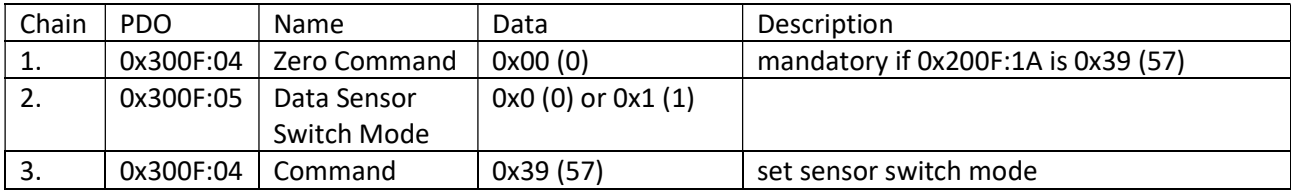

#### 3.5 VSM Commands

#### 3.5.1 0x46 (70) – Activate Cold Cathode

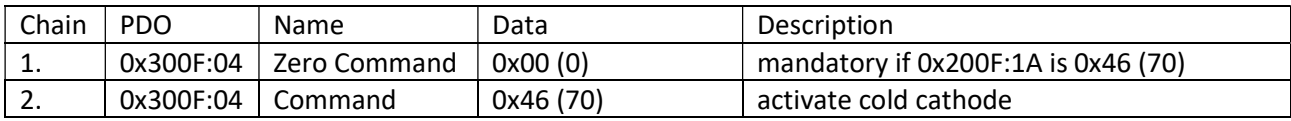

#### 3.5.2 0x47 (71) – Deactivate Cold Cathode

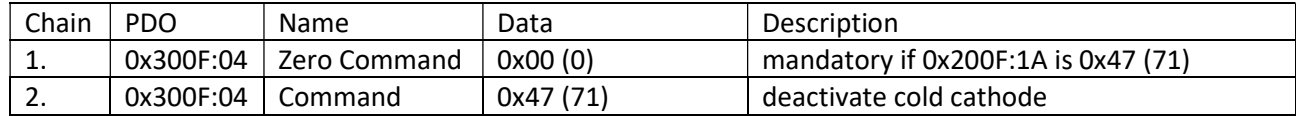

## 3.5.3 0x4D (77) – Set Sensor Switch Mode

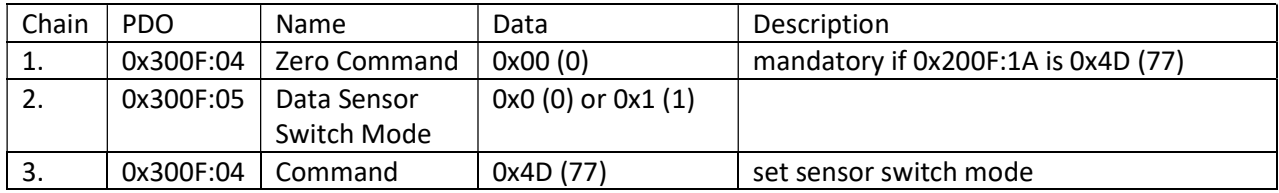

## 3.6 VSH Commands

#### 3.6.1 0x50 (80) – Activate Hot Cathode

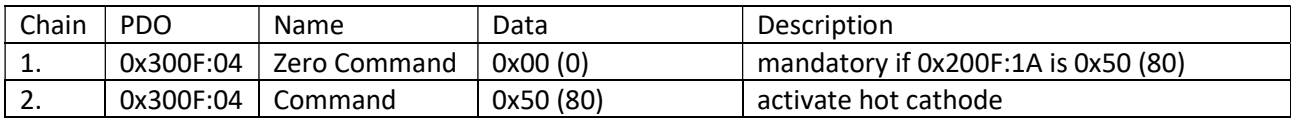

#### 3.6.2 0x51 (81) – Deactivate Hot Cathode

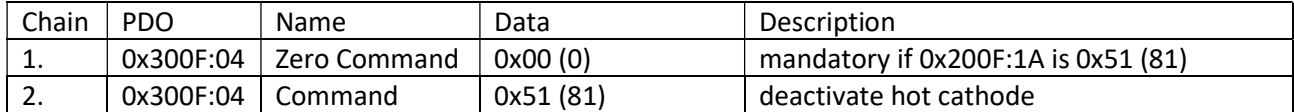

## 3.6.3 0x55 (85) – Activate DeGas

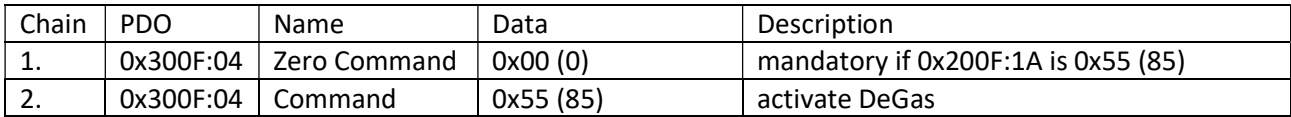

### 3.6.4 0x56 (86) – Deactivate DeGas

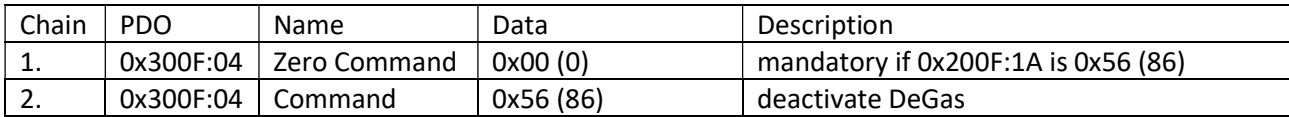

#### 3.6.5 0x57 (87) – Set Sensor Switch Mode

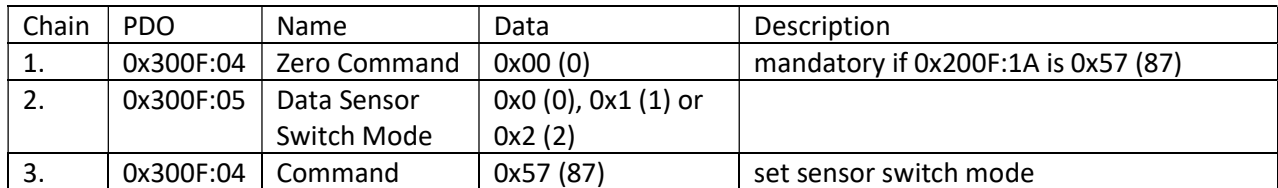

THYRACONT Vacuum Instru

## 4 ESI File

You can download the ESI file and this document from the Thyracont webpage:

- 1. Open Thyracont webpage https://www.thyracont-vacuum.com/
- 2. Browse to Support  $\rightarrow$  Download Center
- 3. Section "Software und Apps, protocols, drivers and other Drivers and interface protocols "

The ZIP File contains:

1. ESI File

## 5 Document History

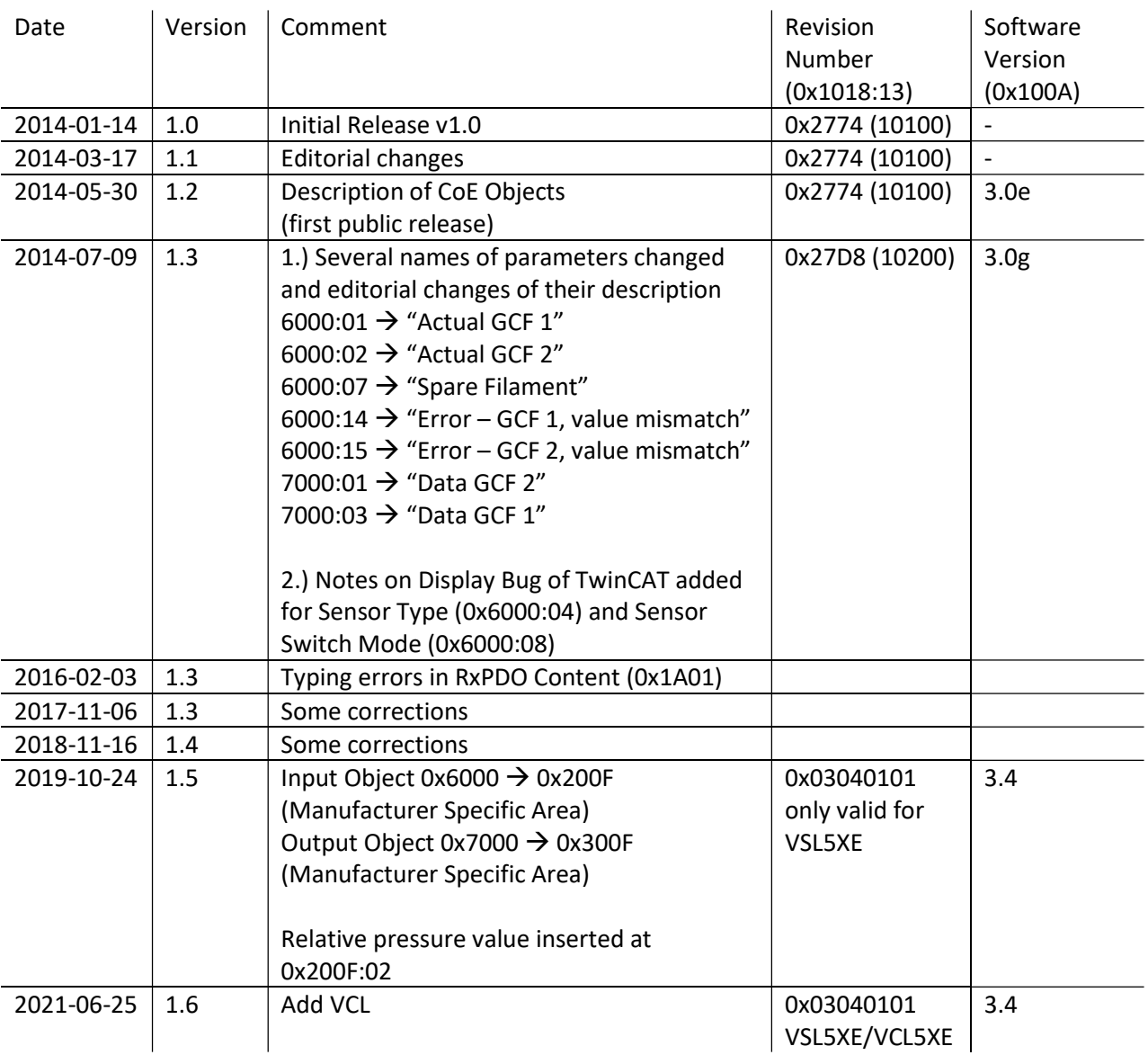

## 6 License

EtherCAT® is a registered trademark and patented technology, licensed by Beckhoff Automation GmbH, Germany.